## E-Mail-Verschlüsselung

Einrichtung über Microsoft Office Outlook

1. Import unseres öffentlichen Schlüssels

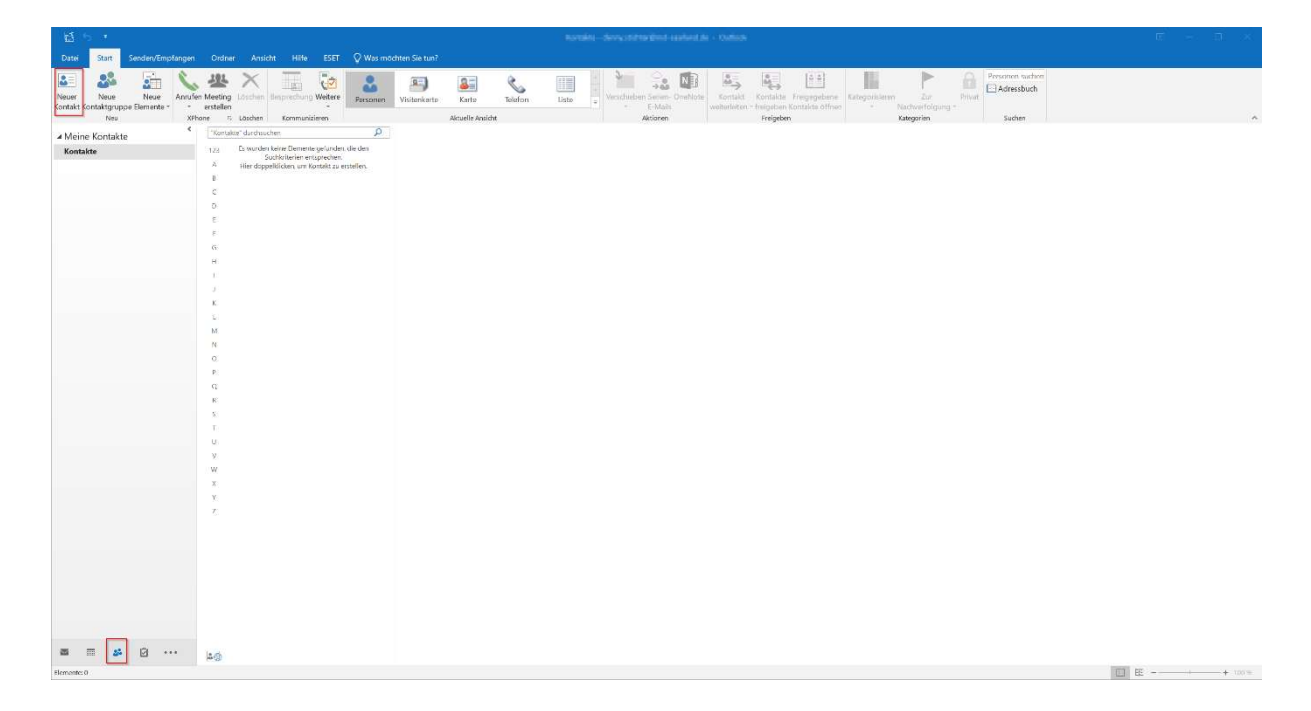

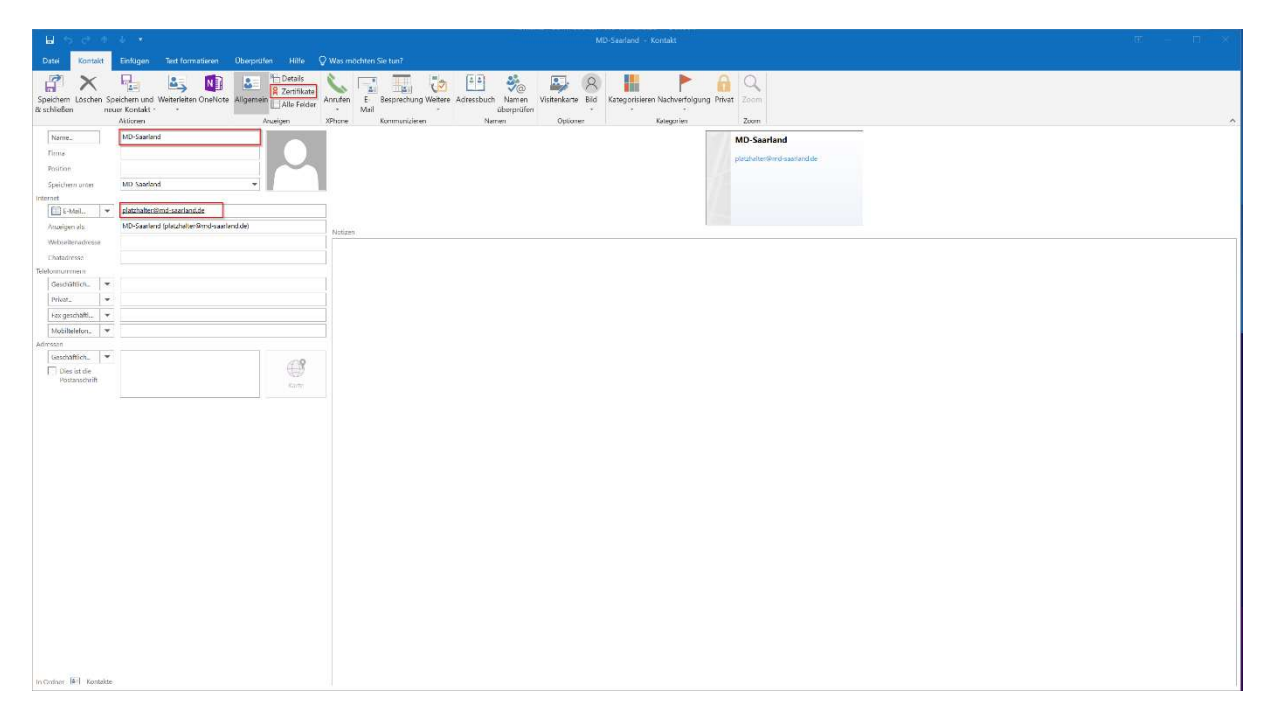

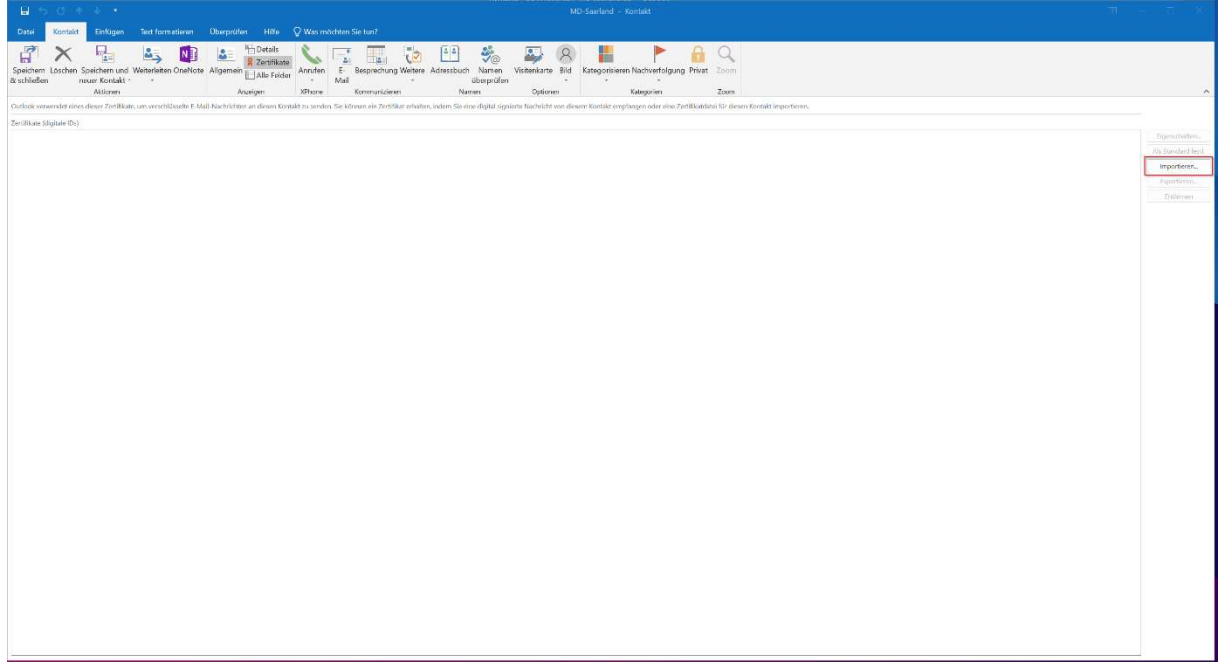

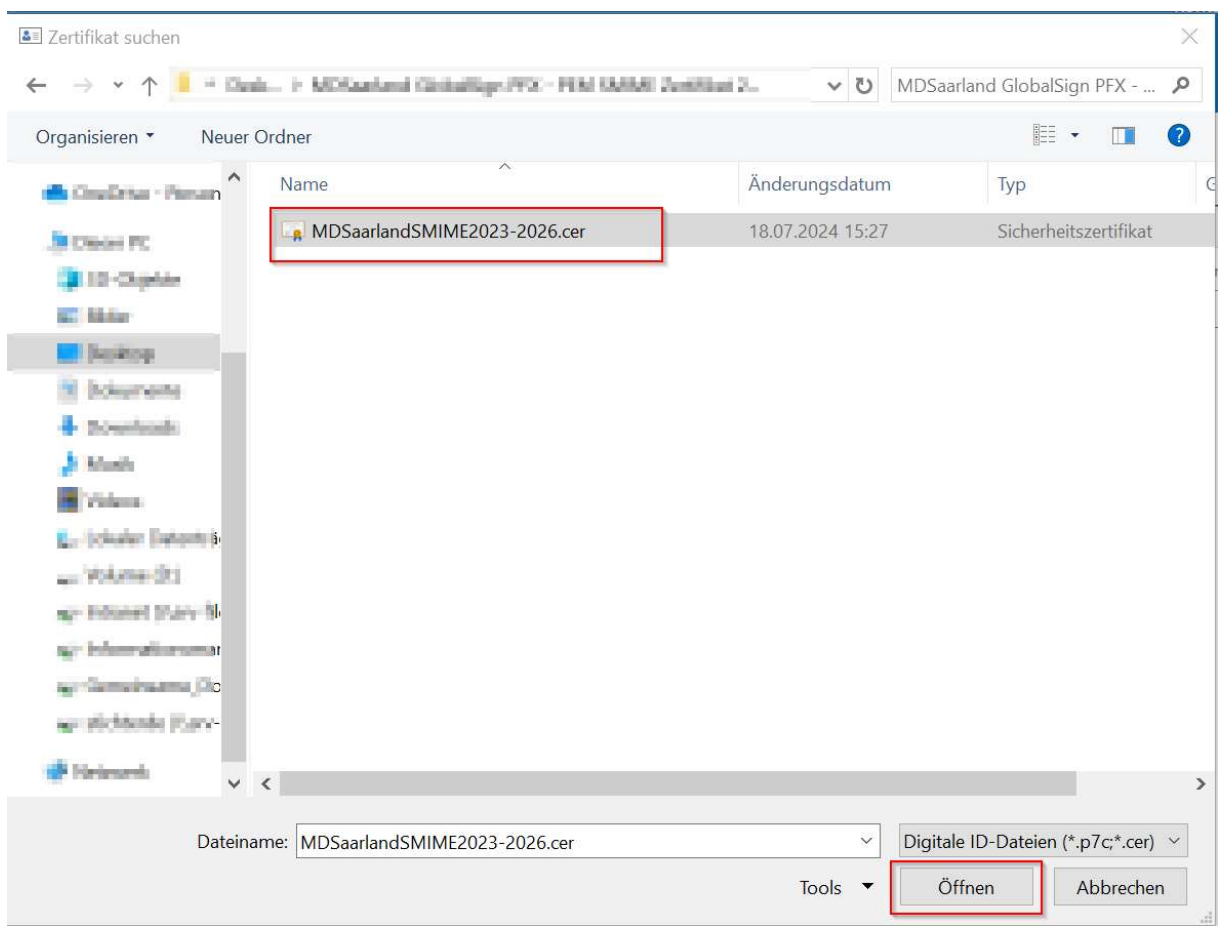

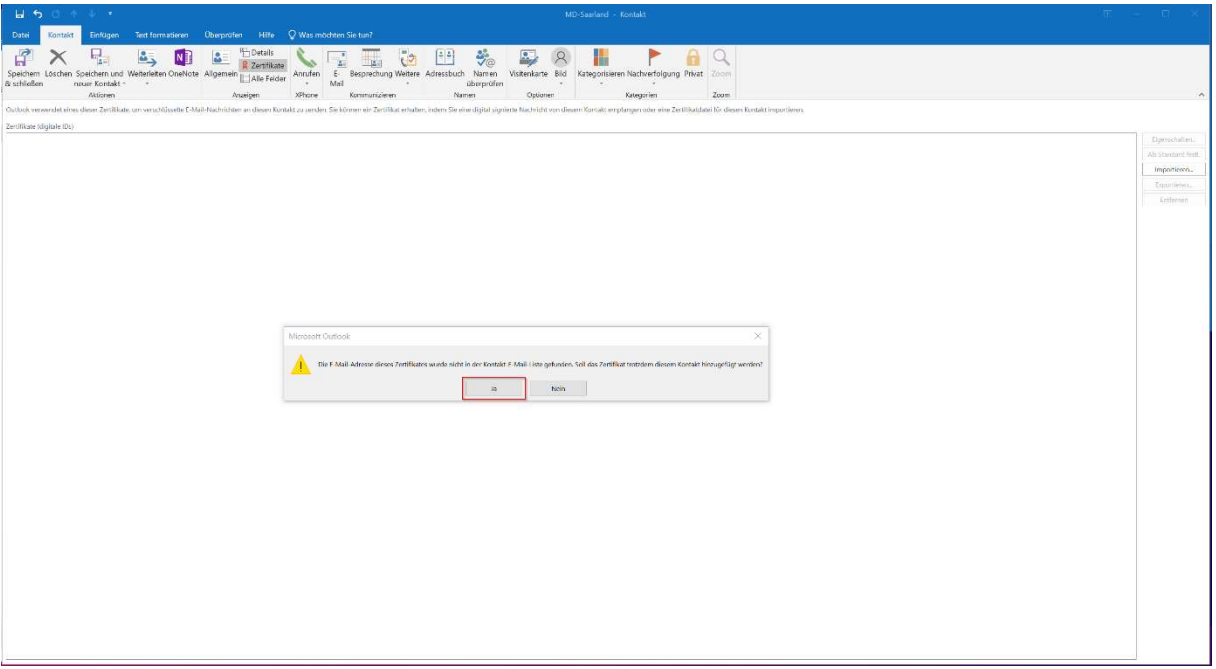

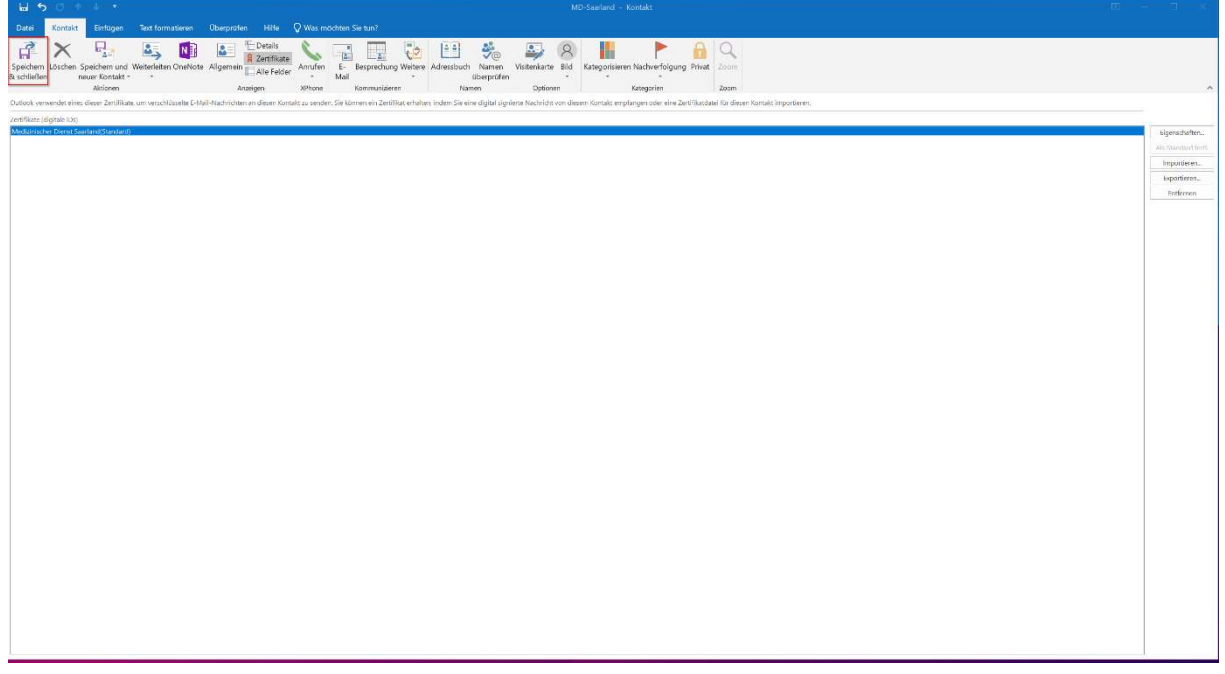

2. Versand einer verschlüsselten E-Mail

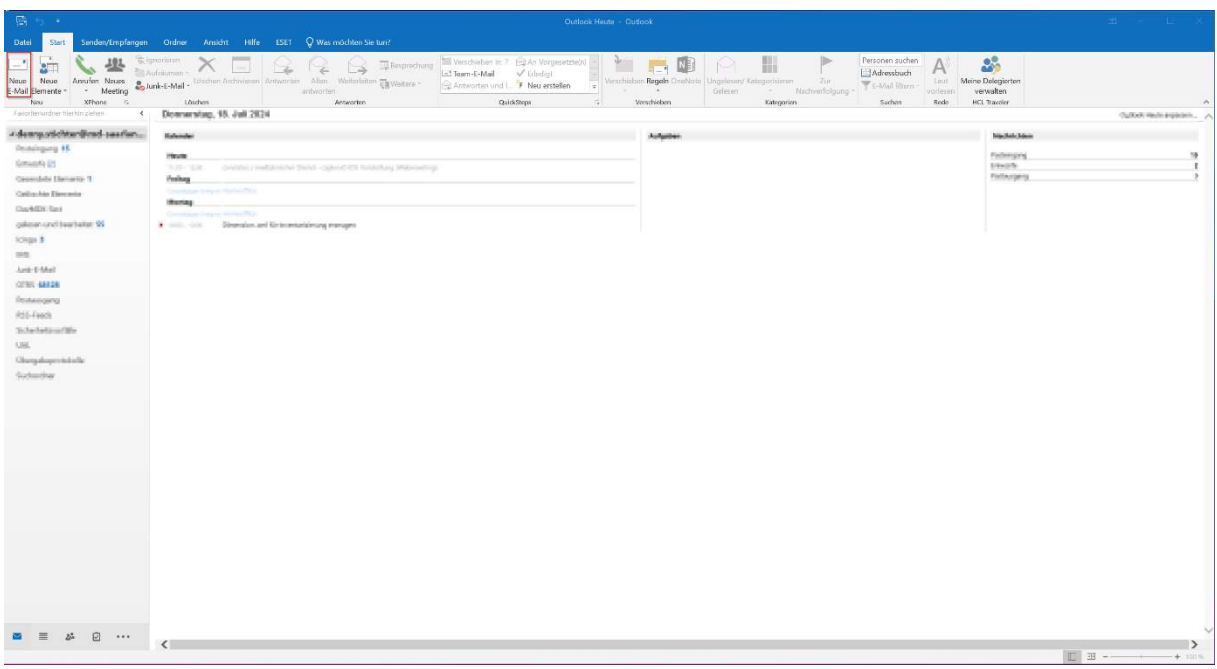

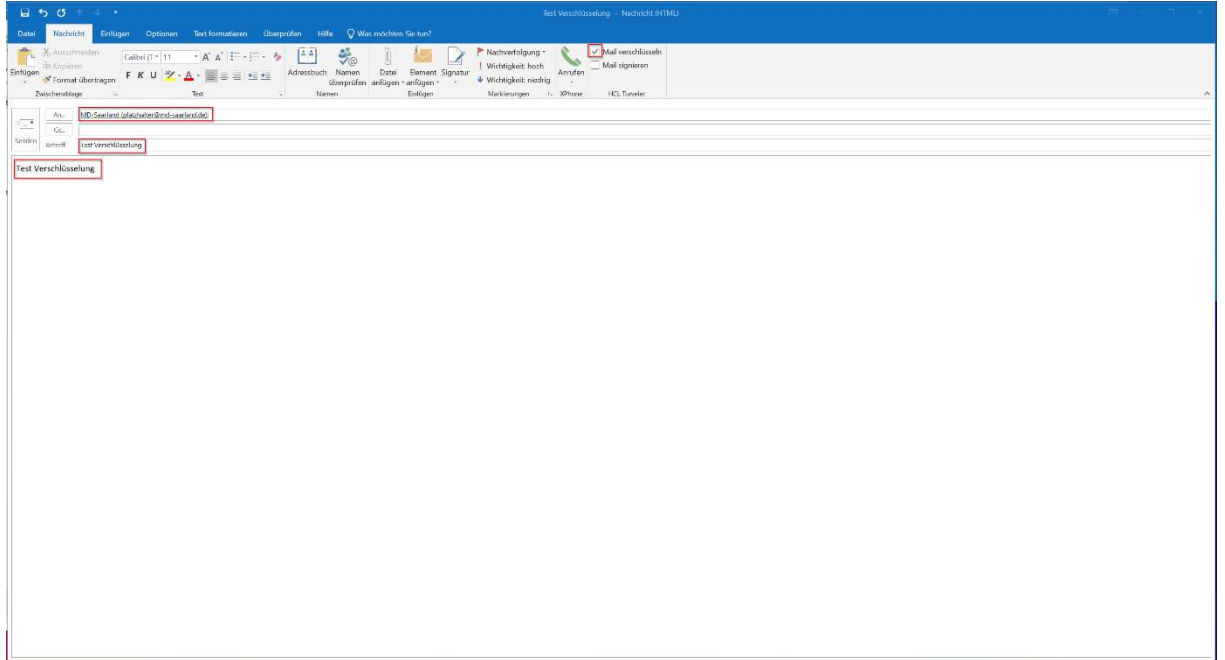